## Launching Your Site

DrupalCorn 2018 by Dan Ficker

#### About Me

- Dan Ficker
- St. Paul, Minnesota
- Twitter: @deliriousguy
- Web: <a href="http://da-man.com/">http://da-man.com/</a>
- Web Developer:

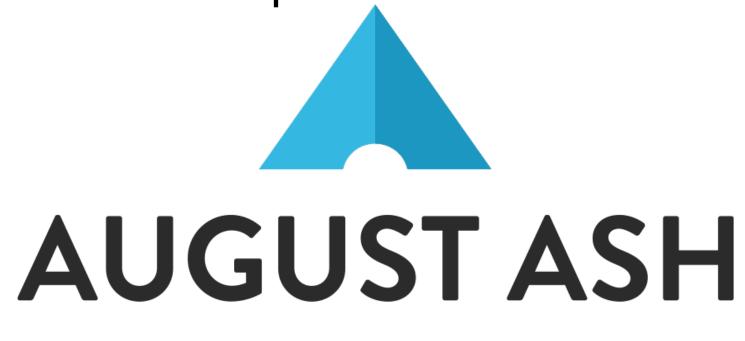

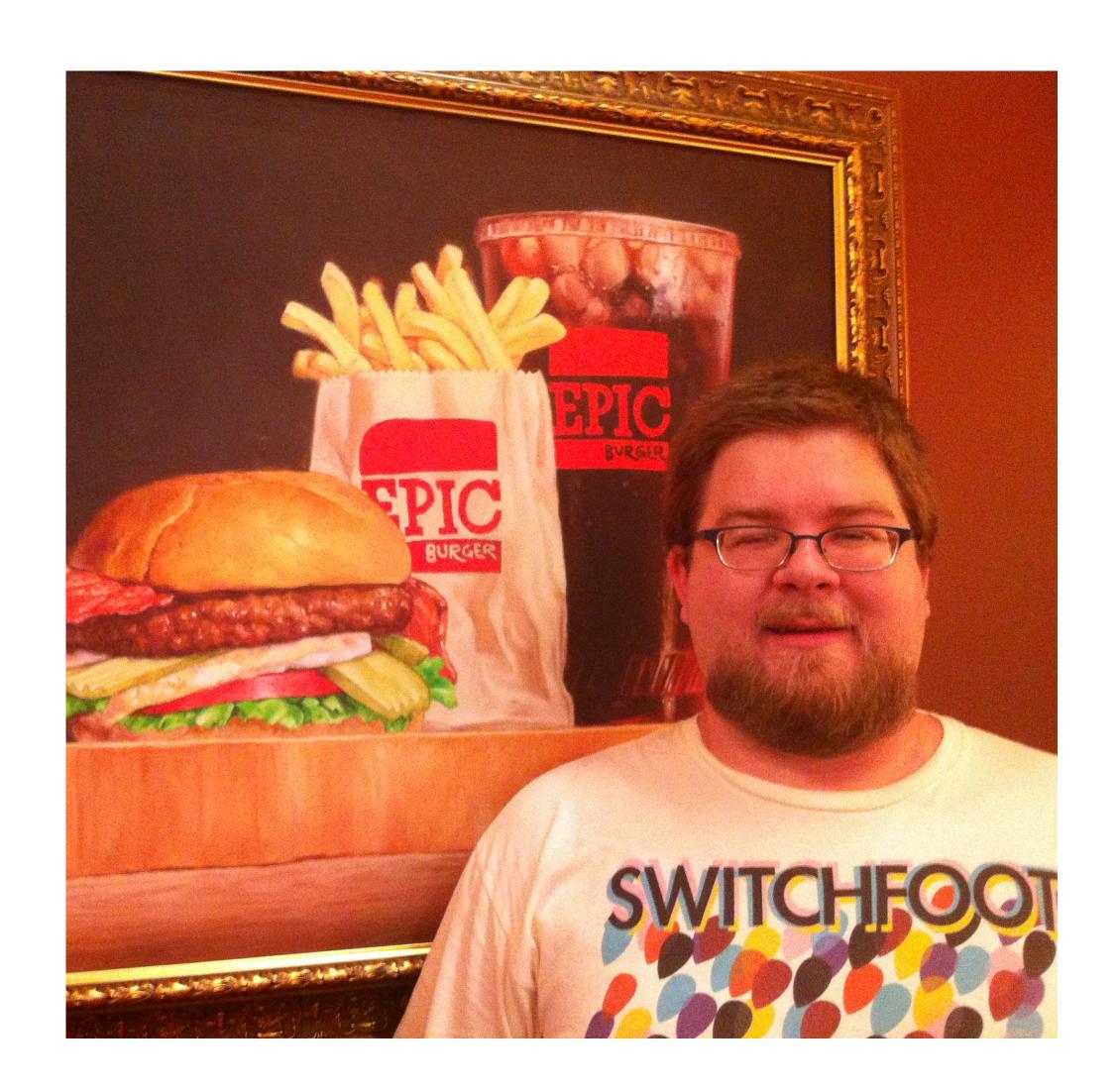

#### What We Will Cover

- Gather Website Team Information
- How does DNS work?
- Change DNS records
- Configure SSL Certificates
- Determine Hosting
- Let's Move It!

#### What We Need

- Domain Registrar
- Domain Owner
- DNS Servers
- DNS Managers
- Hosting Provider

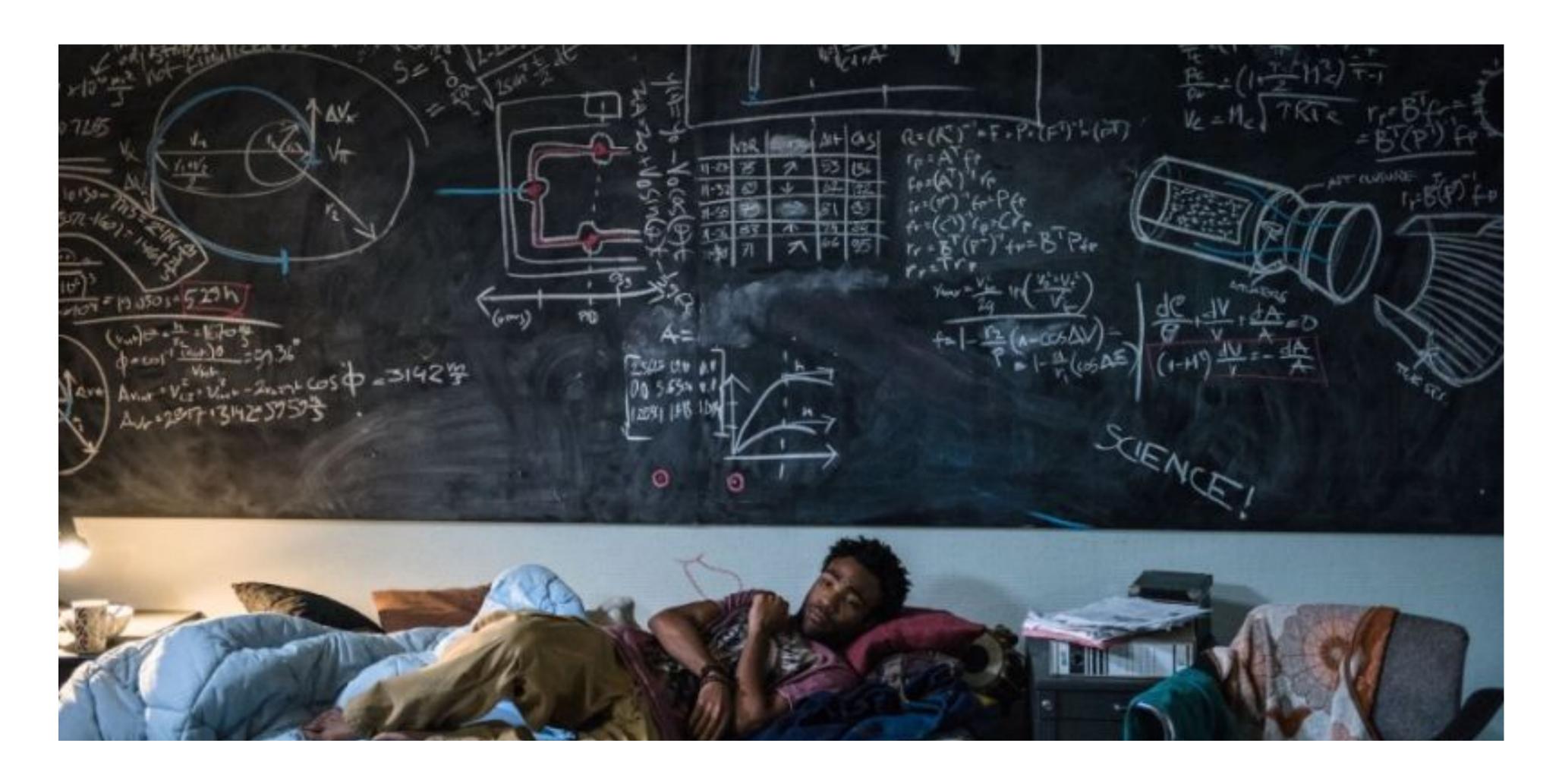

#### How DNS Works

DNS = Domain Name System

#### Internet Overview

- Your Computer
- Local Network Router
- Internet Provider Router(s)
- Internet Backbone(s)
- Name Server(s)

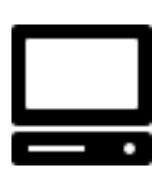

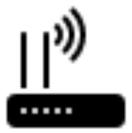

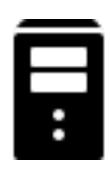

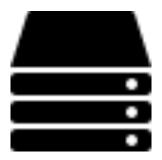

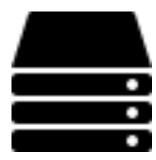

Icons: icons8.com

## The Request Path

- Your computer asks the router, "Where is drupalcorn.org?"
- The router doesn't know, so it passes the request on.
- If no one knows, the name server knows
- DNS servers can save a copy to use for later requests of the same data.

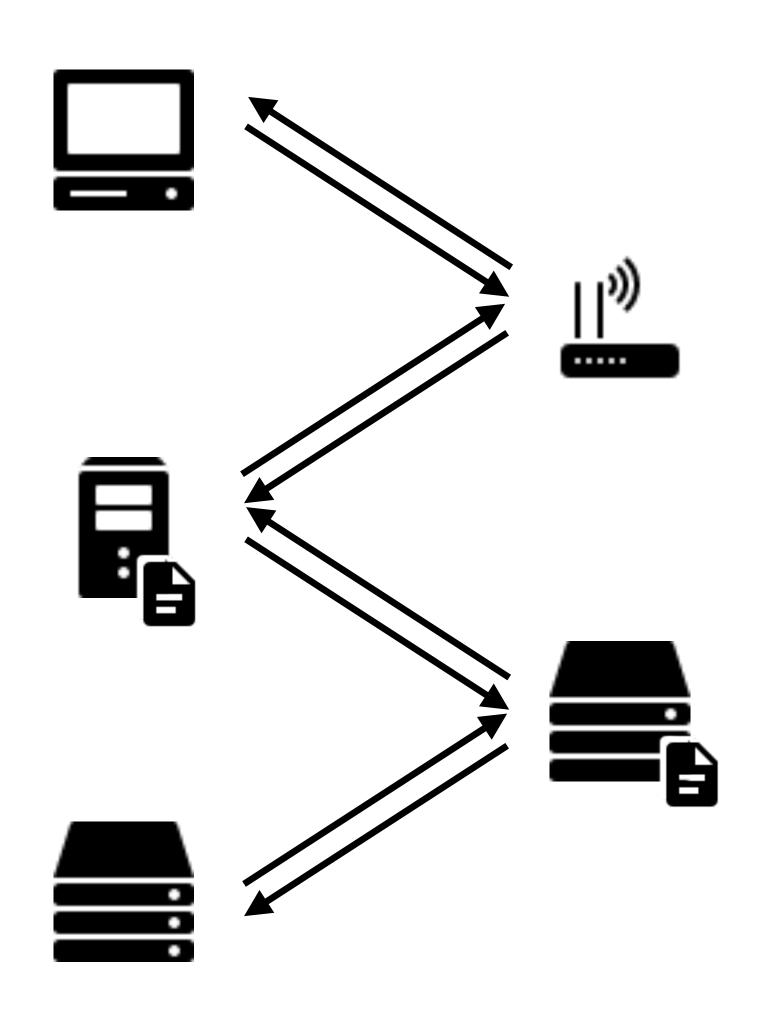

Icons: icons8.com

# Time To Live (Caching)

- Response: "162.255.119.80"
- It includes a TTL of 3,600 seconds.
- Routers assume this data is good for the next 3,600 seconds.
- Routers can keep it and give it to others until expiration.
- Result: Faster to get commonly-used DNS records.

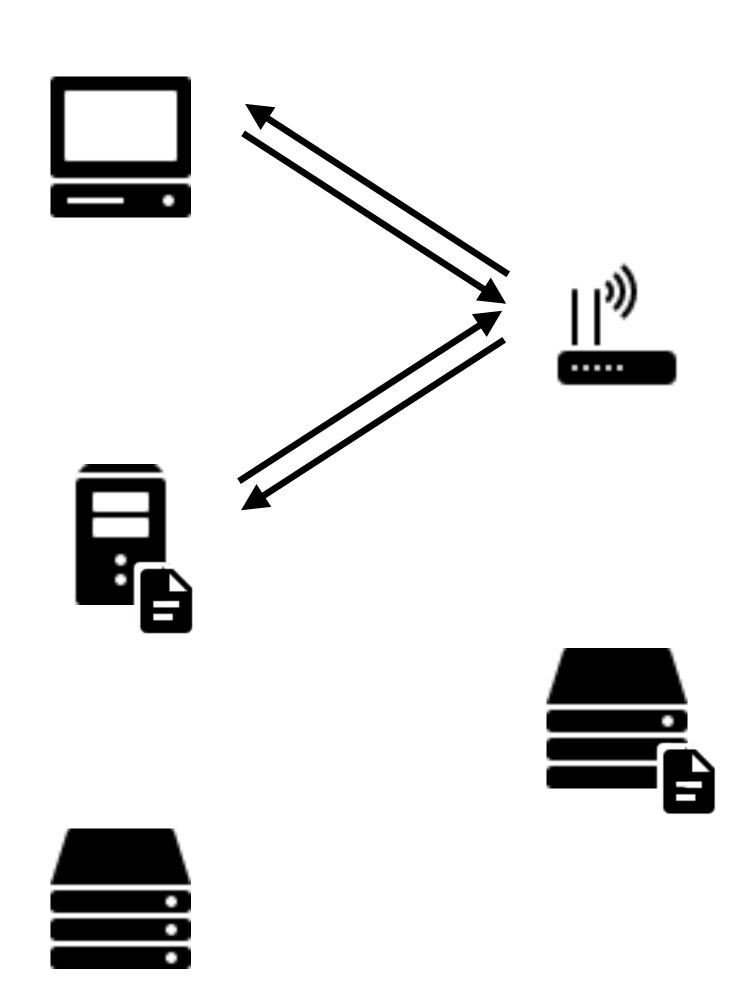

Icons: icons8.com

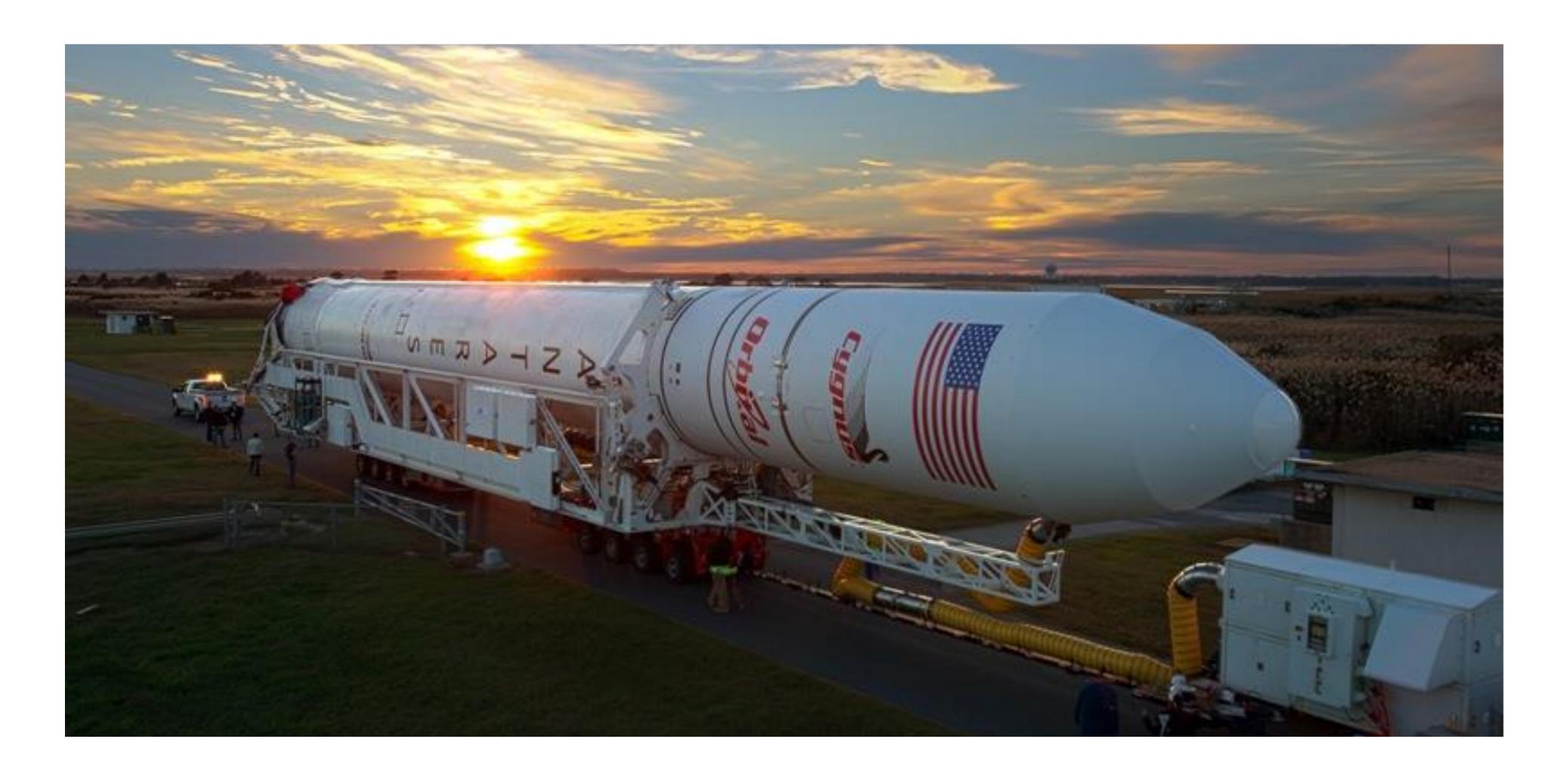

# Gathering Stakeholders

Making a List

Image: NBC12

#### The WHOIS Record

- Websites or commands to look up Whois records.
- Important Parts:
  - Registrar
  - Admin Contact
  - Expiration Date
  - DNS Nameservers

```
Domain name: drupalcorn.org
                         Registry Domain ID: D157059435-LROR
                     Registrar WHOIS Server: whois.namecheap.com
                       Registrar URL: http://www.namecheap.com
                        Updated Date: 2018-09-25T14:28:37.00Z
                        Creation Date: 2009-09-08T17:45:07.00Z
           Registrar Registration Expiration Date: 2021-09-08T17:45:07.00Z
                               Registrar: NAMECHEAP INC
                               Registrar IANA ID: 1068
                  Registrar Abuse Contact Email: abuse@namecheap.com
                     Registrar Abuse Contact Phone: +1.6613102107
                               Reseller: NAMECHEAP INC
Domain Status: clientTransferProhibited https://icann.org/epp#clientTransferProhibited
                       Registry Registrant ID: etnh5nfwap8gxq32
                            Registrant Name: John Rearick
                               Registrant Organization:
                           Registrant Street: 1426 W 8th St
                               Registrant City: Nevada
                            Registrant State/Province: IA
                            Registrant Postal Code: 50201
                                Registrant Country: US
                           Registrant Phone: +1.5152576050
                                 Registrant Phone Ext:
                                   Registrant Fax:
                                 Registrant Fax Ext:
                        Registrant Email: core@drupalcorn.org
                         Registry Admin ID: 0gqybzf5s00gfvbu
                               Admin Name: John Rearick
                                  Admin Organization:
                             Admin Street: 1426 W 8th St
                                  Admin City: Nevada
                               Admin State/Province: IA
                               Admin Postal Code: 50201
                                  Admin Country: US
                              Admin Phone: +1.5152576050
                                   Admin Phone Ext:
                                      Admin Fax:
                                    Admin Fax Ext:
                           Admin Email: core@drupalcorn.org
                          Registry Tech ID: f4vkay74netsgtw6
                               Tech Name: John Rearick
                                  Tech Organization:
                              Tech Street: 1426 W 8th St
                                  Tech City: Nevada
                               Tech State/Province: IA
                               Tech Postal Code: 50201
                                   Tech Country: US
                               Tech Phone: +1.5152576050
                                    Tech Phone Ext:
                                      Tech Fax:
                                     Tech Fax Ext:
                           Tech Email: core@drupalcorn.org
                        Name Server: dnsl.registrar-servers.com
```

Name Server: dns2.registrar-servers.com
DNSSEC: unsigned

# WHOIS Record Highlights

- Registrar
  - Registrar URL: http://www.namecheap.com
  - Registrar: NAMECHEAP INC
- Important Dates
  - Updated Date: 2018-09-25T14:28:37.00Z
  - Creation Date: 2009-09-08T17:45:07.00Z
  - Registry Expiry Date: 2021-09-08T17:45:07.00Z

# WHOIS Record Highlights

- Registrant Contacts (abbreviated)
  - Registrant Name: John Rearick
  - Registrant Phone: +1.5152576050
  - Registrant Email: core@drupalcorn.org
- Name Servers
  - Name Server: dns1.registrar-servers.com
  - Name Server: dns2.registrar-servers.com

#### WHOIS Definitions

- Registrar: Company who leases the rights to the domain name.
- Registrant & Admin: Person/Organization who manages the domain name.
- Name Servers: Servers to query for DNS Records.

#### Stakeholder List

- Domain Registrar: Name Cheap
- Domain Owner: John Rearick
- DNS Servers: dns1.registrar-servers.com, dns2.registrar-servers.com
- DNS Managers: ?
- Hosting Provider: ?

### DNS Next Steps

- Find out who manages current name servers.
- See if they will continue hosting name servers.
- If not, set up new DNS name servers.
- Get login/contact for changing DNS records.

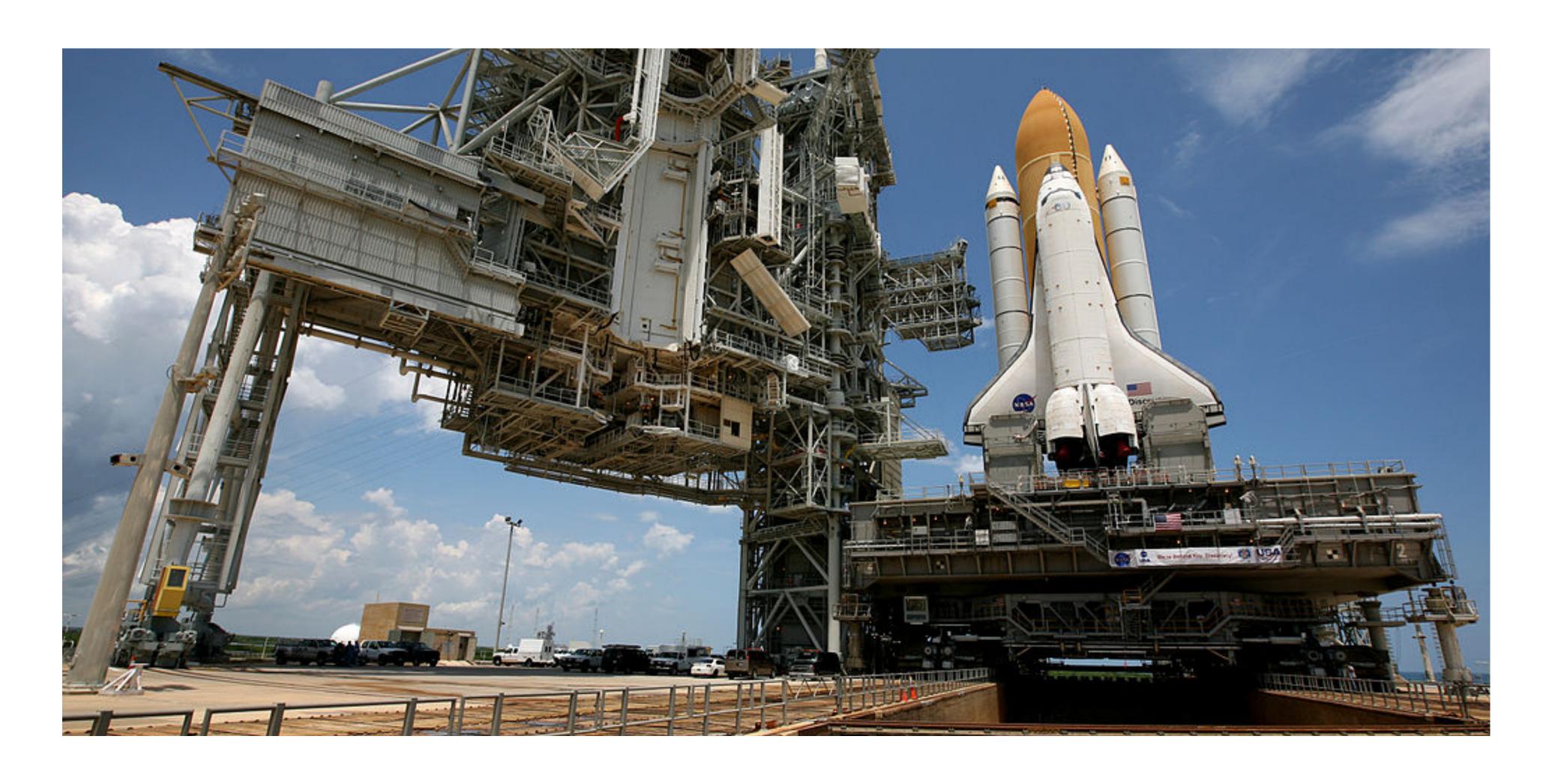

# Hosting

The Launch Pad?

Maybe this analogy doesn't work.

## Drupal Hosting Requirements

- PHP 5.5.9 or higher (Drupal 8)
- PHP 5.3.x or higher (Drupal 7)
- New website should run on PHP 7.1 or higher for long-term security and stability.
- Supported database
  - MySQL/MariaDB/Percona 5.5.x or higher (and others)
- Supported web server
  - Apache 2 (and others)

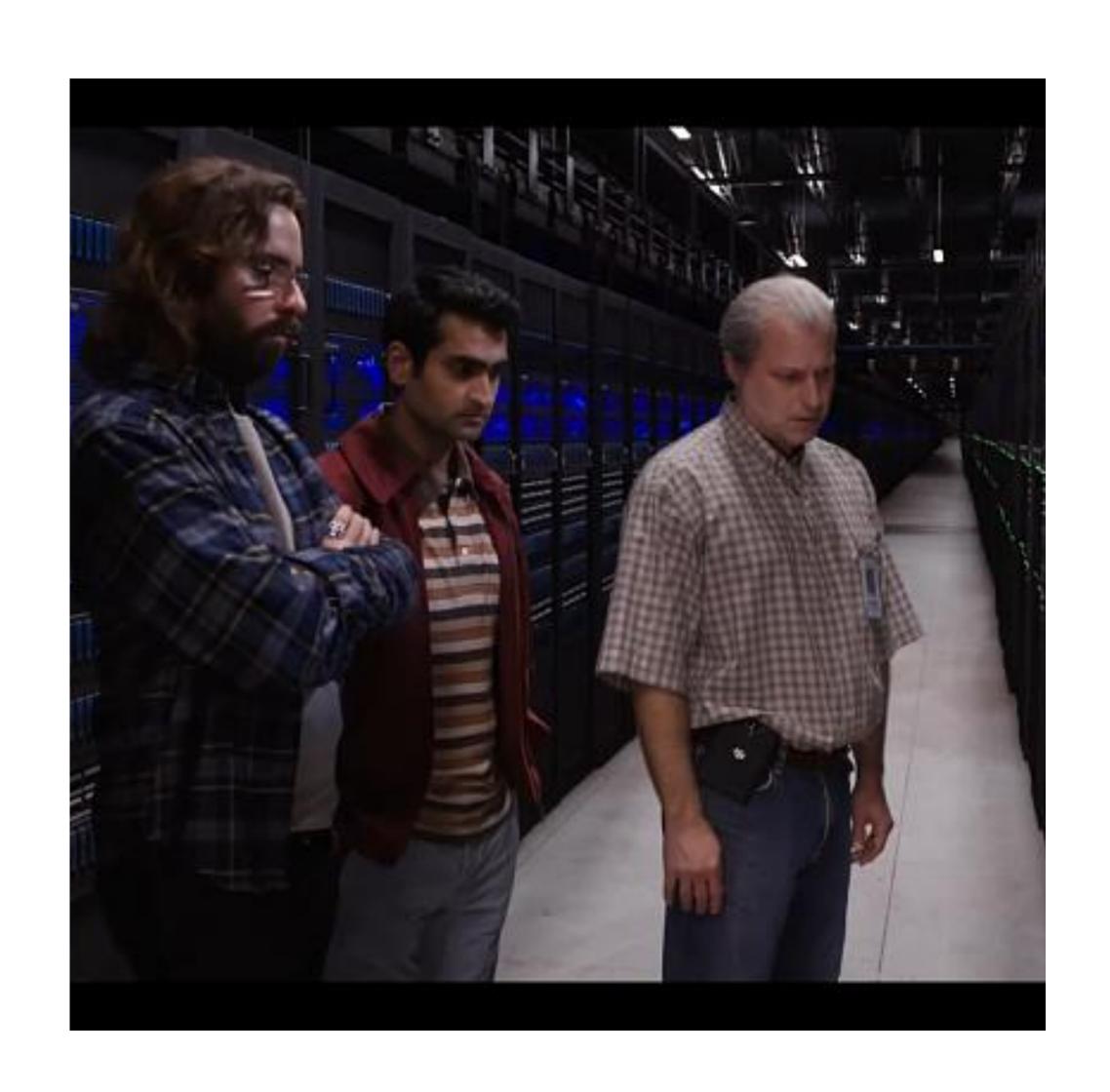

## Hosting Trade-Offs

- Hosting can be from \$2 to thousands per month.
- More money can get more performance.
- More money will usually get better support.
- More money can also get more simultaneous traffic.

#### Stakeholder List

- Domain Registrar: Name Cheap
- Domain Owner: John Rearick
- DNS Servers: dns1.registrar-servers.com, dns2.registrar-servers.com
- DNS Managers: John's Name Cheap Account
- Hosting Provider: Pantheon

## Getting DNS Records

- With VPS or Private Server, you may just point to IP:
  - A record: 10.234.56.78
- Shared/cloud hosts require to know what domains you point.
- Shared/cloud hosts may give you an A or CNAME record to the server:
  - CNAME: <u>live-sitename.pantheonsite.io</u>

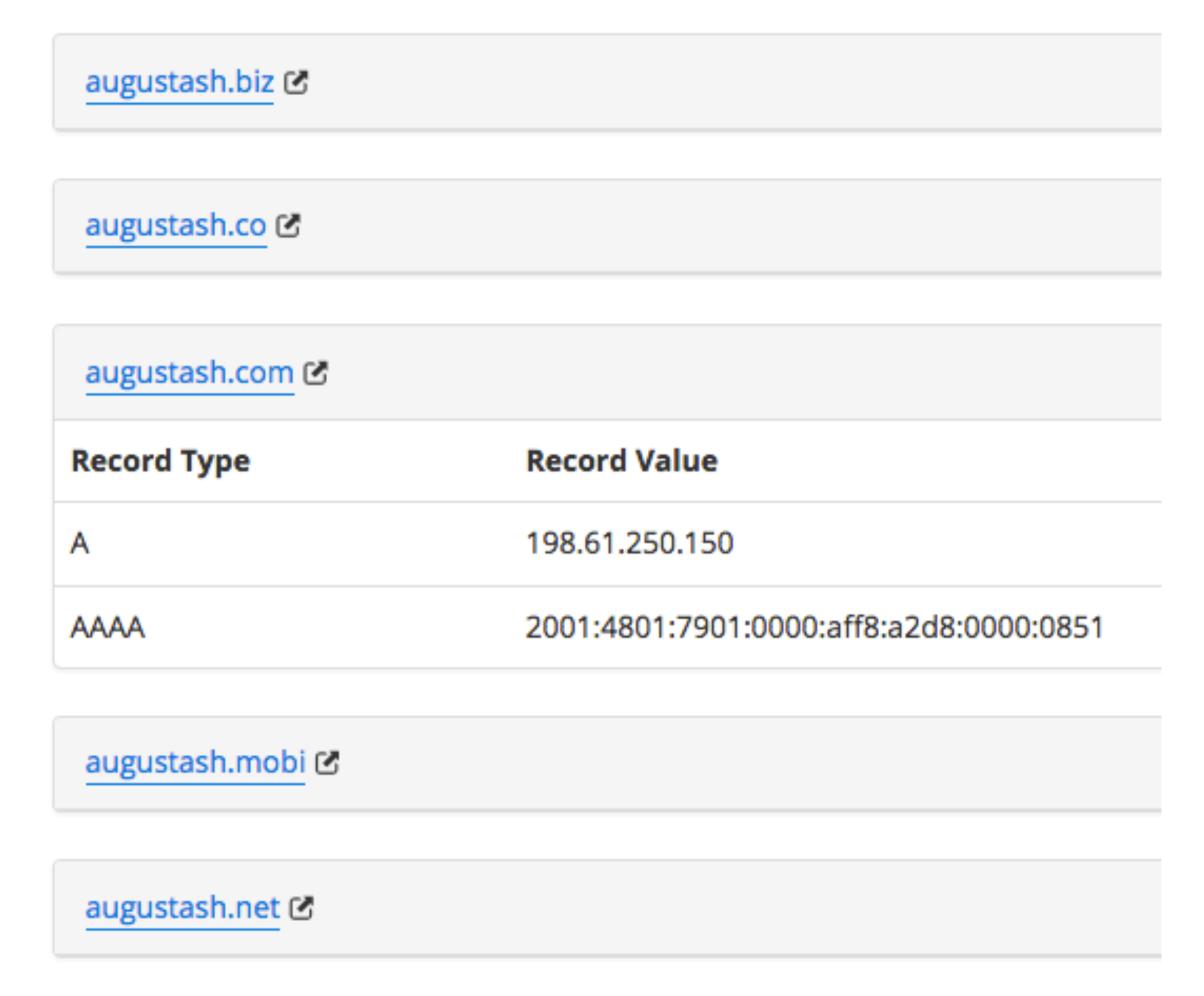

# SSL Config & Setup

SSL Report: 2018.drupalcorn.org (23.185.0.2)

Assessed on: Thu, 27 Sep 2018 16:15:20 UTC | HIDDEN | Clear cache

#### Scan Another »

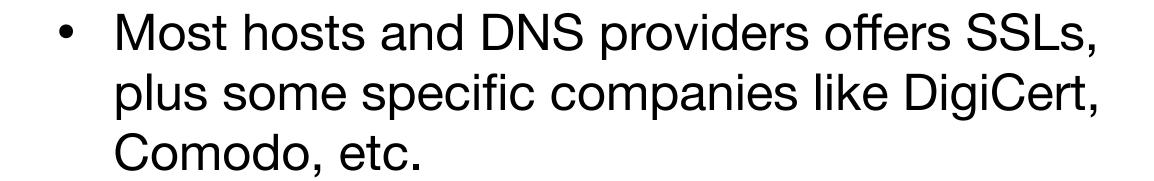

- Will include install instructions for various platforms.
- Optimal config at cipherli.st.
- Config tester at <u>SSLLabs.com</u>.
- Free basic certs at <u>LetsEncrypt.com</u>.

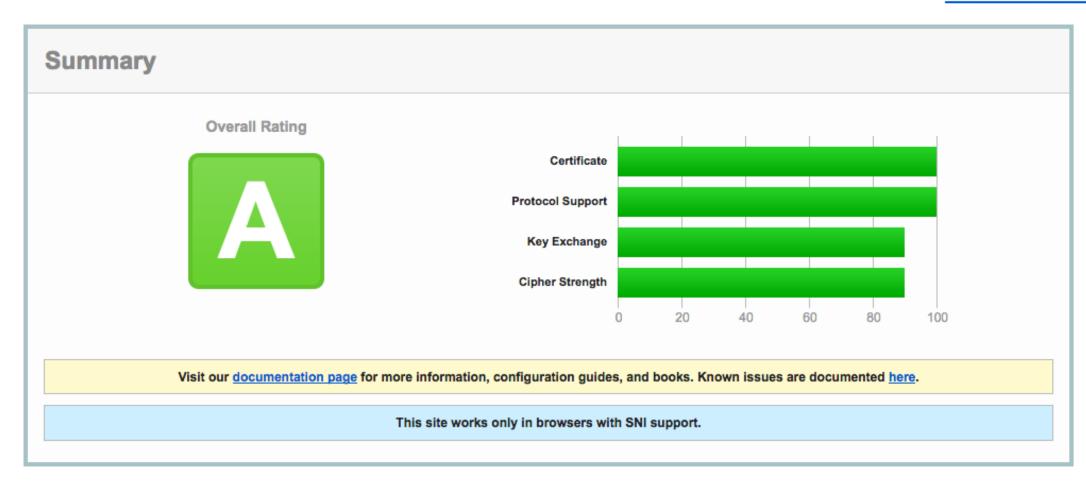

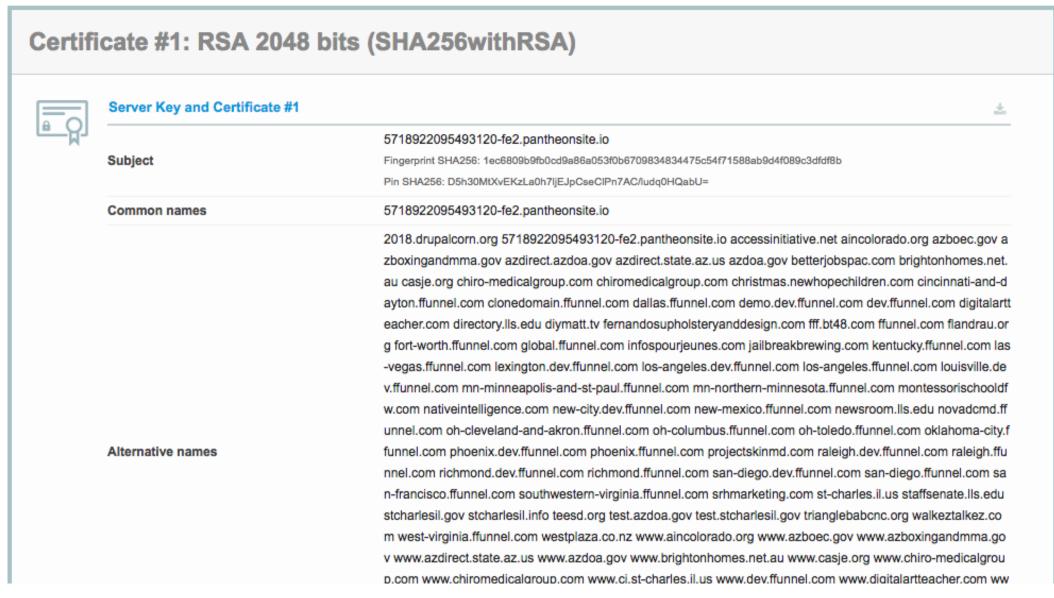

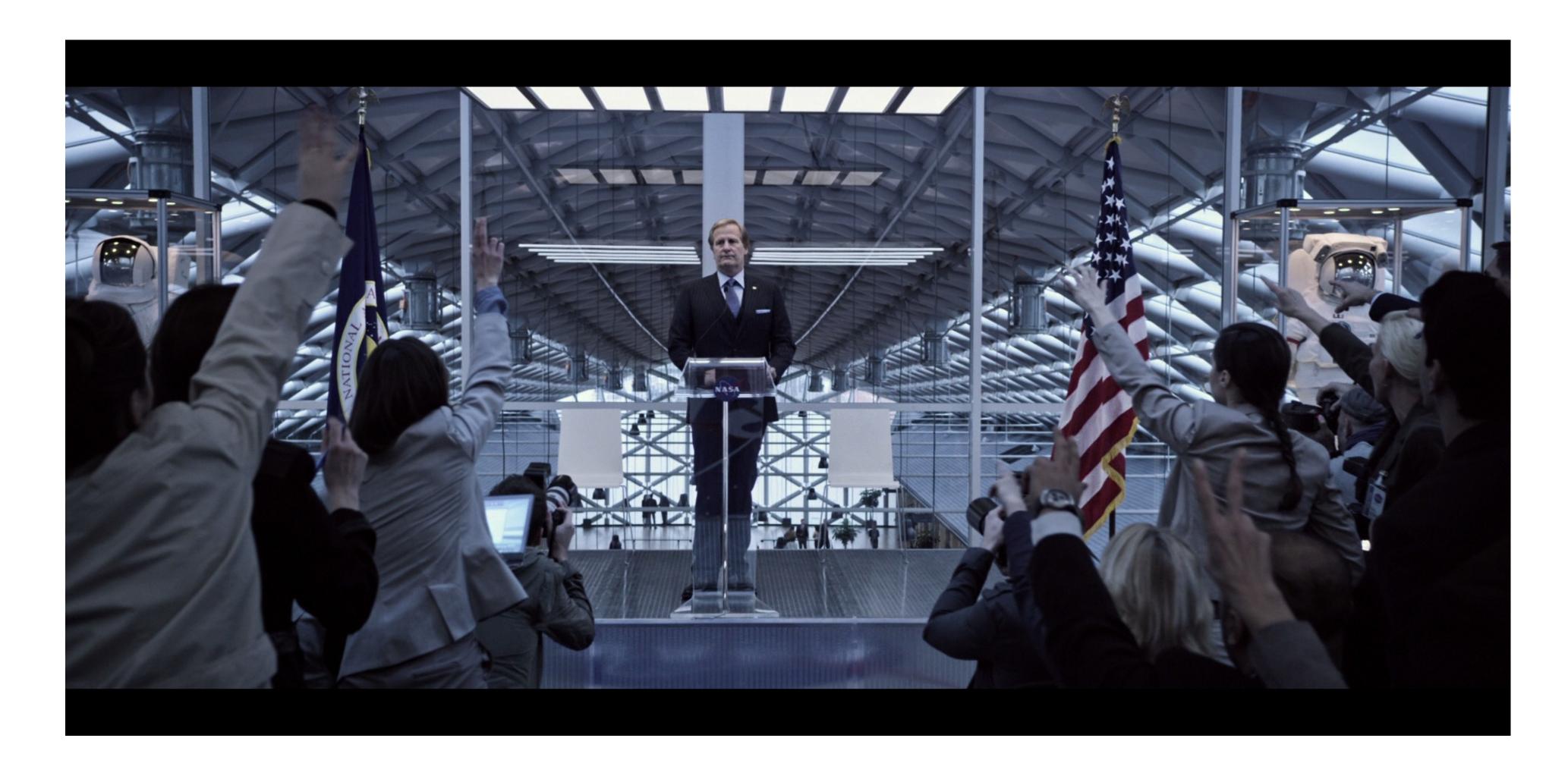

#### SEO Considerations

Making a Robot-Friendly Transition

### HTTP 301 Response

- Redirects browsers and tells the Internet, "This content has permanently moved."
- Search engines move link reputation and other ranking from the old URL to the new one.

#### Redirect Content

- The old "About Us" page was at /about.asp or /info/about.
- They should be redirected to the new page, /about-us.
- Can be done via Drupal Redirect module.
- If the old page does not exist on the new site, don't just redirect to a random page. 404 page is fine.

#### Redirect Domains

- A site can often be accessed by drupalcorn.org or www.drupalcorn.org.
- Maybe even drupalcampiowa.org, drupalcorn.com too (not real sites).
- Redirect all to 2018.drupalcorn.org.
- Helps make sure search engines are less confused about duplicate content.
- Keeps links consistent for all visitors.

#### Redirect to HTTPS

- If the old site was not HTTPS, redirect all traffic from HTTP to HTTPS.
- Don't redirect just to the home page, redirect to the new page's site on the HTTPS URL.
- More generally, any request to HTTP could be redirected to HTTPS.
- Optional: Implement HSTS so browsers don't ever redirect again.
- Resource: LunarMetrics on migrating site to HTTPS (thanks Andy Olson!)

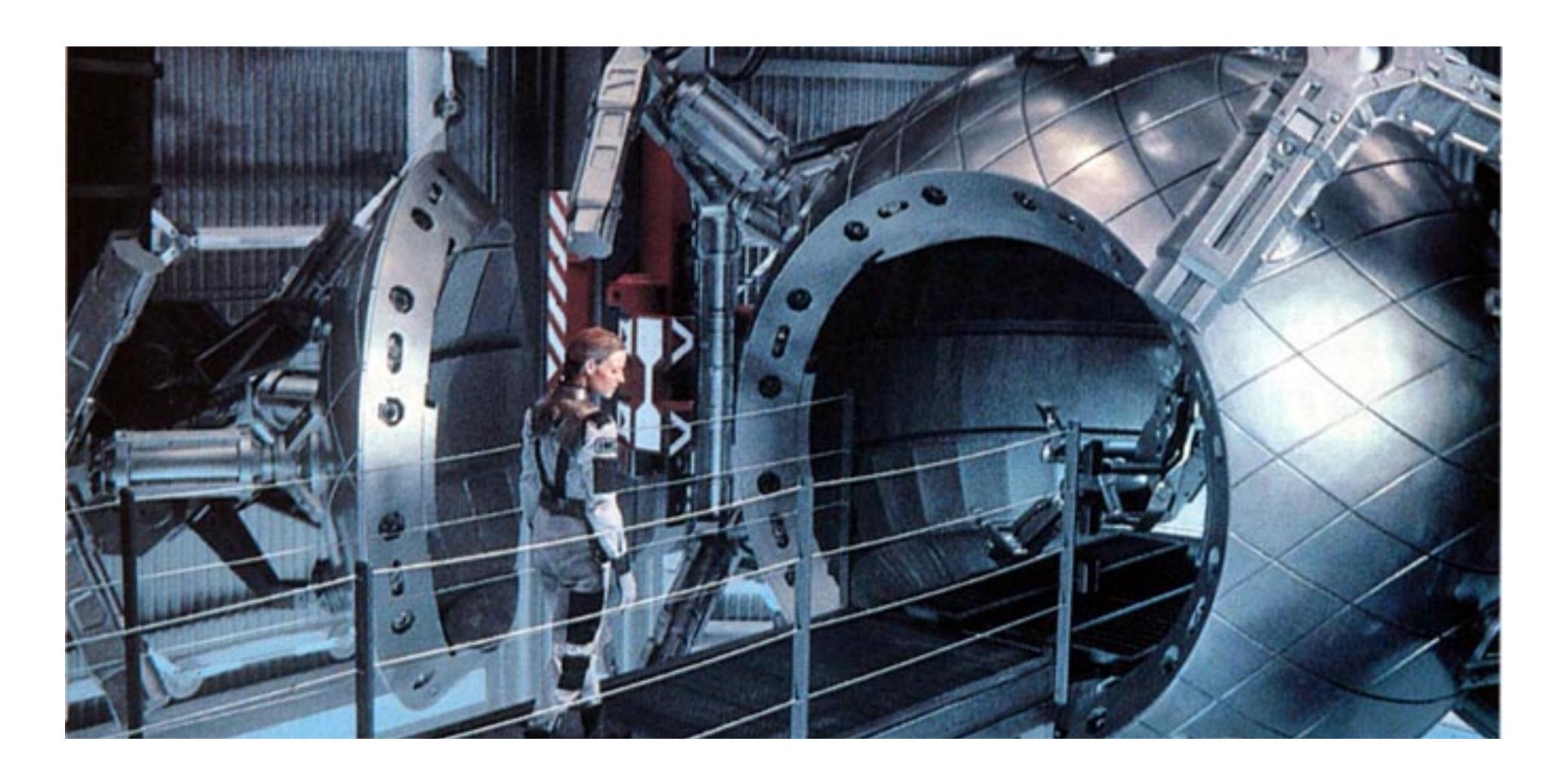

The Big Launch

## Final Preparations

- Edit your hosts file to point to the IP or view it on a working test domain.
   Verify site is looking good.
  - You can still see the old/new site side-by-side.
- Put the TTL on all DNS records as low as 600 seconds.
  - Less time of both old and new being accessed/cached at same time.
  - If previous TTL was 3,600 or 86,400 seconds, wait that long so that DNS caches are updated.

# Making The Switch

- Update the DNS records to point to the new host.
- For the length of the TTL time after change, some visitors will see the old site and some the new.
- The site is now live.

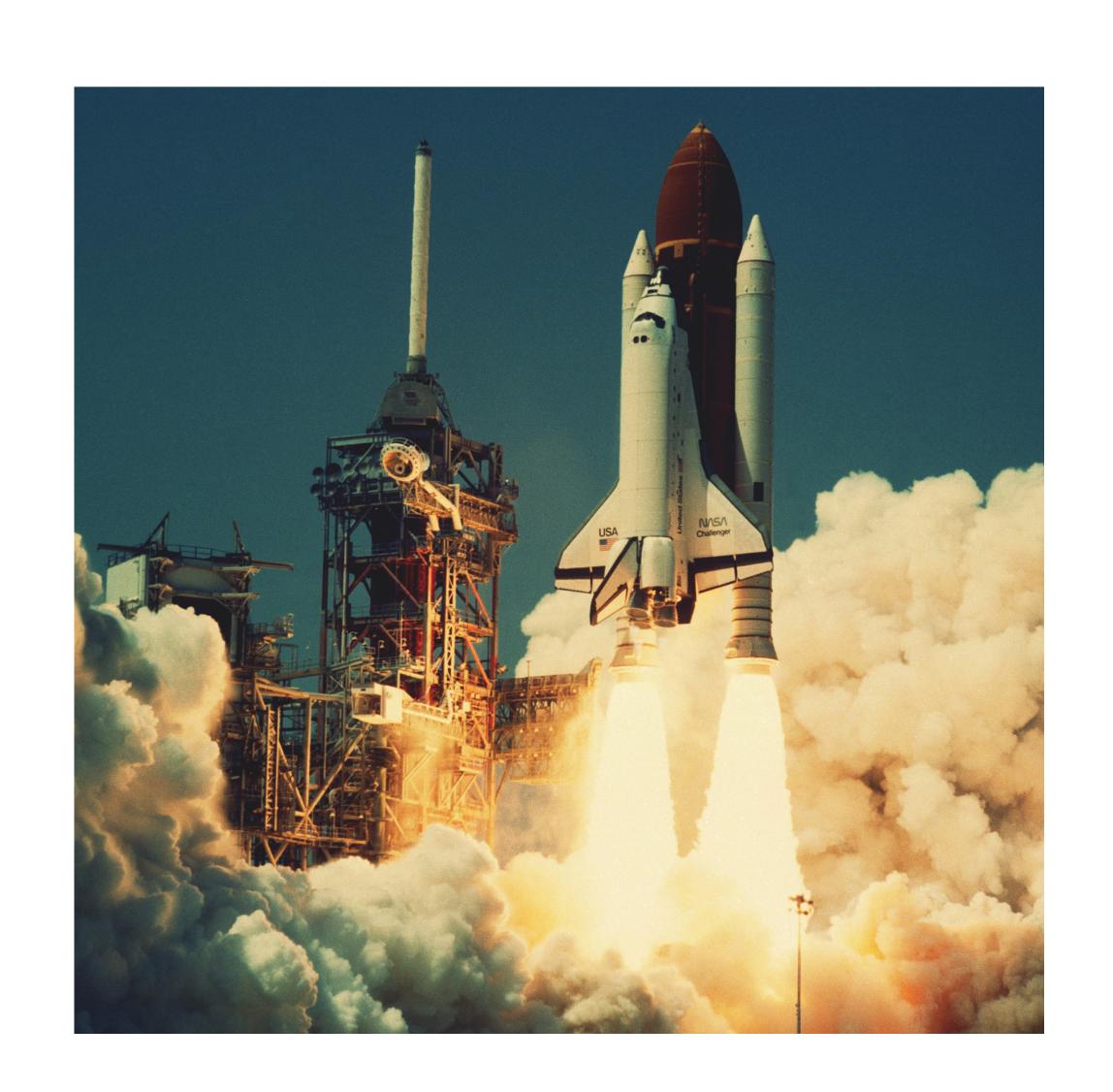

## Post-Launch Testing

- Check on various networks that the website looks like it moved.
- Verify DNS Propagation: whatsmydns.net
- Verify SSL Configuration: <u>ssllabs.com</u>
- Verify redirects in place and working.
- After verifying, increase TTL to a higher amount.
- Congratulations!

#### Thank You

Any Questions?